資 料

# システムハウス用CAD端末 取 扱 い 説 明 書

昭和58年3月

**HPDEC** 

0EC)

7<br>08

財団法人 日本情報処理開発協会

この資料は、日本自転車振興会から競輪収益の一部であ る機械工業振興資金の補助を受けて、昭和57年度に実施し た「マイクロコンピュータの利用に関する共通的な技術開 発」の一環としてとりまとめたものであります。

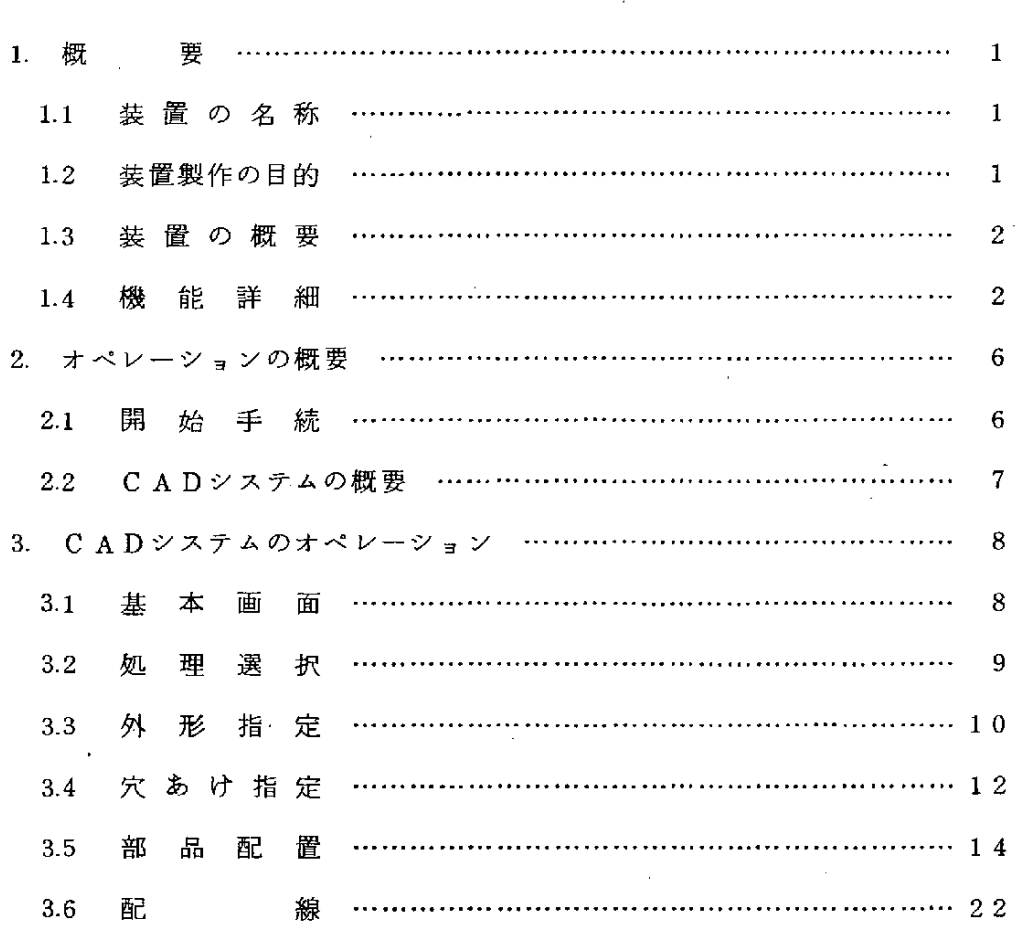

 $\Box$ 

 $\mathbb{Z}$ 

 $\label{eq:2.1} \frac{1}{\sqrt{2\pi}}\int_{\mathbb{R}^3} \frac{1}{\sqrt{2\pi}}\int_{\mathbb{R}^3} \frac{1}{\sqrt{2\pi}}\int_{\mathbb{R}^3} \frac{1}{\sqrt{2\pi}}\int_{\mathbb{R}^3} \frac{1}{\sqrt{2\pi}}\int_{\mathbb{R}^3} \frac{1}{\sqrt{2\pi}}\int_{\mathbb{R}^3} \frac{1}{\sqrt{2\pi}}\int_{\mathbb{R}^3} \frac{1}{\sqrt{2\pi}}\int_{\mathbb{R}^3} \frac{1}{\sqrt{2\pi}}\int_{\mathbb{$ 

 $\label{eq:2.1} \mathcal{L}(\mathcal{L}^{\text{max}}_{\mathcal{L}}(\mathcal{L}^{\text{max}}_{\mathcal{L}}),\mathcal{L}^{\text{max}}_{\mathcal{L}}(\mathcal{L}^{\text{max}}_{\mathcal{L}}))$  $\label{eq:2.1} \frac{1}{\sqrt{2}}\int_{0}^{\infty}\frac{1}{\sqrt{2\pi}}\left(\frac{1}{\sqrt{2\pi}}\right)^{2}d\mu\left(\frac{1}{\sqrt{2\pi}}\right)\frac{d\mu}{d\mu}d\mu\left(\frac{1}{\sqrt{2\pi}}\right).$ 

 $\label{eq:2.1} \frac{1}{2}\sum_{i=1}^n\frac{1}{2}\sum_{i=1}^n\frac{1}{2}\sum_{i=1}^n\frac{1}{2}\sum_{i=1}^n\frac{1}{2}\sum_{i=1}^n\frac{1}{2}\sum_{i=1}^n\frac{1}{2}\sum_{i=1}^n\frac{1}{2}\sum_{i=1}^n\frac{1}{2}\sum_{i=1}^n\frac{1}{2}\sum_{i=1}^n\frac{1}{2}\sum_{i=1}^n\frac{1}{2}\sum_{i=1}^n\frac{1}{2}\sum_{i=1}^n\frac{1}{2}\sum_{i=1}^n\$ 

 $\label{eq:2.1} \frac{1}{\sqrt{2}}\int_{0}^{\infty}\frac{1}{\sqrt{2\pi}}\left(\frac{1}{\sqrt{2\pi}}\right)^{2}d\mu\left(\frac{1}{\sqrt{2\pi}}\right) \frac{d\mu}{\sqrt{2\pi}}\,.$ 

 $\mathcal{L}(\mathcal{L}^{\mathcal{L}})$  and  $\mathcal{L}^{\mathcal{L}}$  and  $\mathcal{L}^{\mathcal{L}}$  and  $\mathcal{L}^{\mathcal{L}}$ 

 $\label{eq:2.1} \mathcal{L}(\mathcal{L}^{\mathcal{L}}_{\mathcal{L}}(\mathcal{L}^{\mathcal{L}}_{\mathcal{L}}))\leq \mathcal{L}(\mathcal{L}^{\mathcal{L}}_{\mathcal{L}}(\mathcal{L}^{\mathcal{L}}_{\mathcal{L}}))$ 

 $\mathcal{L}_{\text{max}}$  , where  $\mathcal{L}_{\text{max}}$ 

#### 1.概 概 要

#### 1.1装 置 の 名 称

システムハウス用CAD端末(以下装置と略す)

#### 1.2 装置製作の目的

中 小規 模のシステムハウス が導入しやすいシステムサイズと価格のもので、 用途目的に応じてシステムソフトウェアの変更拡張等が容易にできるCAD端 末を開発する。

現在システムハウスが導入可能なCADシステムは、極めて高価なもので購 入 する に は 問 顕 が あ り 、 ま た 外 国 製 品 の 簡 単 な C A D シ ス テ ム で さ え リ ー ス 料 命として、月々50万円近い使用料負担が必要である。システムの機能面から 見 て も、 シ ス テ ム ソ フ トウ ェ ア が 公 開 さ れ て い な い こ と や 、 拡 張 、 変 更 等 が 考 慮されていないことから、種々の業種のシステムハウスへの適応や業務の拡大 に伴う拡張ができないのが現状である。

「シ ス テ ム ハ ウ ス 用CAD端 末 」 は 以 上 の よ うな 導 入 上 で の 問題 点 を 考 慮 し て、システムハウスの利用環境に適応した、拡張および最適化が可能な、しか も安価なCADシステムの核を提供することを目的とする。当面はプリント板 設計過程に於るドラフティング機能を援助するものに絞り

(1) グラフィック機能を中心とする16ビットマイクロプロセッサシステム

② 同 シ ス テ ム 上 で の基 本 的 グ ラ フ ィ ック パ ッケ ー ジ ソ フ トウ ェ ア の開発を行う。

一1一

#### 1.5装 置 の 概 要

本装置(システム)は次の部分によって構成される。

(1) システムコントローラ

(16ビットマイクロプロセッサシステム)

(2) カラーディスプレー/キーボードターミナル

(水平、垂直ともに1000ドット程度の分解能を有し、キーボード入力 可能なターミナル)

(3) グラフィックパッケージソフトウェア

図1に外観図、図2にハードウェアブロック図を示す。

#### 1.4機 能 詳 細

(1) システムコントローラ

高級言語のあつかえる16ビットマイクロプロセッサとその周辺、システ ム用メモリ、および入出力ターミナルのインタフェイスで構成する。

本システムのハードウェア、ソフトウェアの中枢として働き、システムソ フトウェア、データの格納も本装置が受け持つ。

主な性能

- $\overline{1}$  語 長  $16$  ビット
- ② アドレス長 18ビット
- **③** メ モ リ 容 量 g 2 5 6 K バ イ ト
- MOS RAM ④ メモリ素子
- **(5) 入出力制御 割込み、DMA、パラレル I/0**
- (2) カラーディスプレー/キーボードターミナル

指定画面の表示、キーボードによる入力を行う。キーボード入力により、 マイクロブロセッサの制御のもとに、各種画面の表示、変更等を行う。

CRTは高分解能を有するカラーディスプレーである。

主な性能

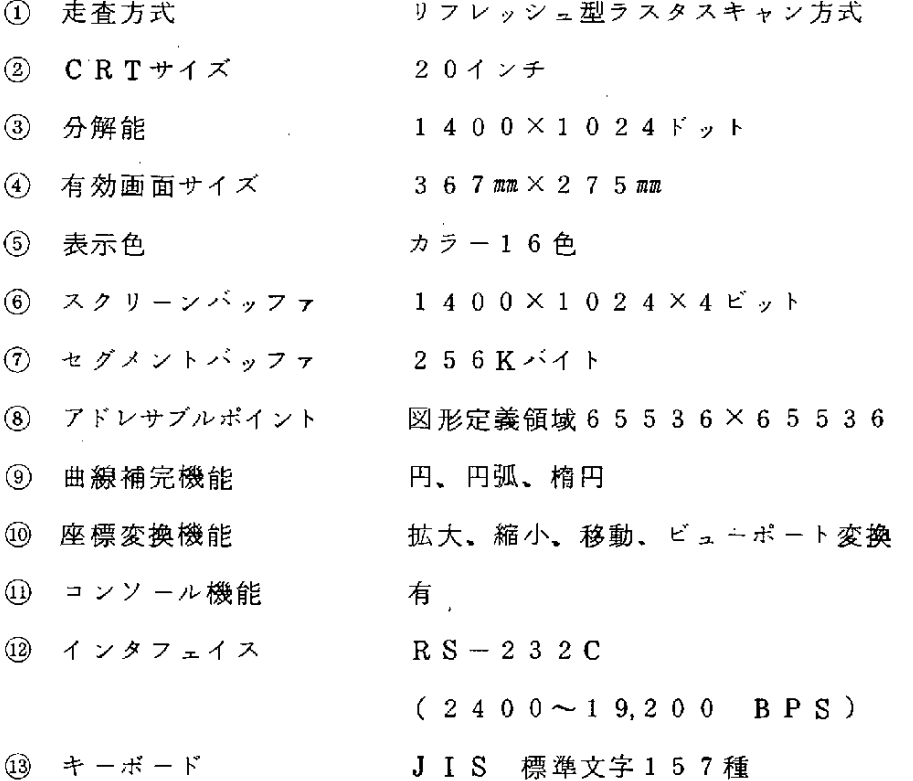

- (3) システムとしての機能
	- ① 搭 載 部 品 、 基 板 に 関 して 配 線 処 理 の た め の 形 状 、 リフ ァ レ ンス ポ イ ン ト、 コネクタ位置等各種制約条件をファイル化できる。
	- ② 基板とその上に塔載される部品の位置およびメッシュ数を入力すること により、グラフィックディスプレー上に図形表示できる。
	- ③ 基 板 上 の メ ッシ ュ対 を 指 定 し、 そ の 対 間 の 配 線 を 各 折 れ 曲 り点 毎 に 指 定 することにより②の図上に描画する。
	- (4) (3)の機能に於て、ユーザの配線ルート選択を支援するため、(2)の図の部 分拡大と縮小、画面の移動など画面操作ができる。
	- ⑤ ③ の 機 能 に 於 て 、 表 示 さ れ る 画 面 の 一 部 ま た は 全 部 の 消 去 や 追 加 、 変 更 を行うことができる。
- (6) ユーザの判断を助けるため、水平、垂直線分の色分けや、実線、点線な どの線の区分が、図形表現に際して行うことができる。
- ⑦ 多層配線に関して、層別の表示ができる。
- 8 作成されるアートワークデザインのデータは、フレキシブルディスケッ トに保存できる。
- (4) システムチェック マイクロプロセッサにより、メモリ (ROM、RAM)、CRT、キーボ ード等セルフチェックを行う。
- (5) 構造仕様

図1に外観図を示す。

外形寸法等の詳細は、承認図による。

(6) 使用条件

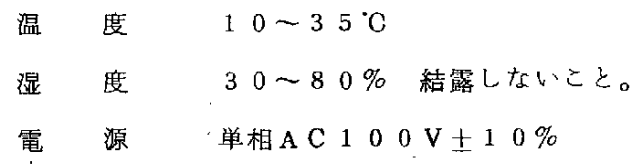

50Hz または60Hz

システムコントローラ

 $\hat{\boldsymbol{\beta}}$ 

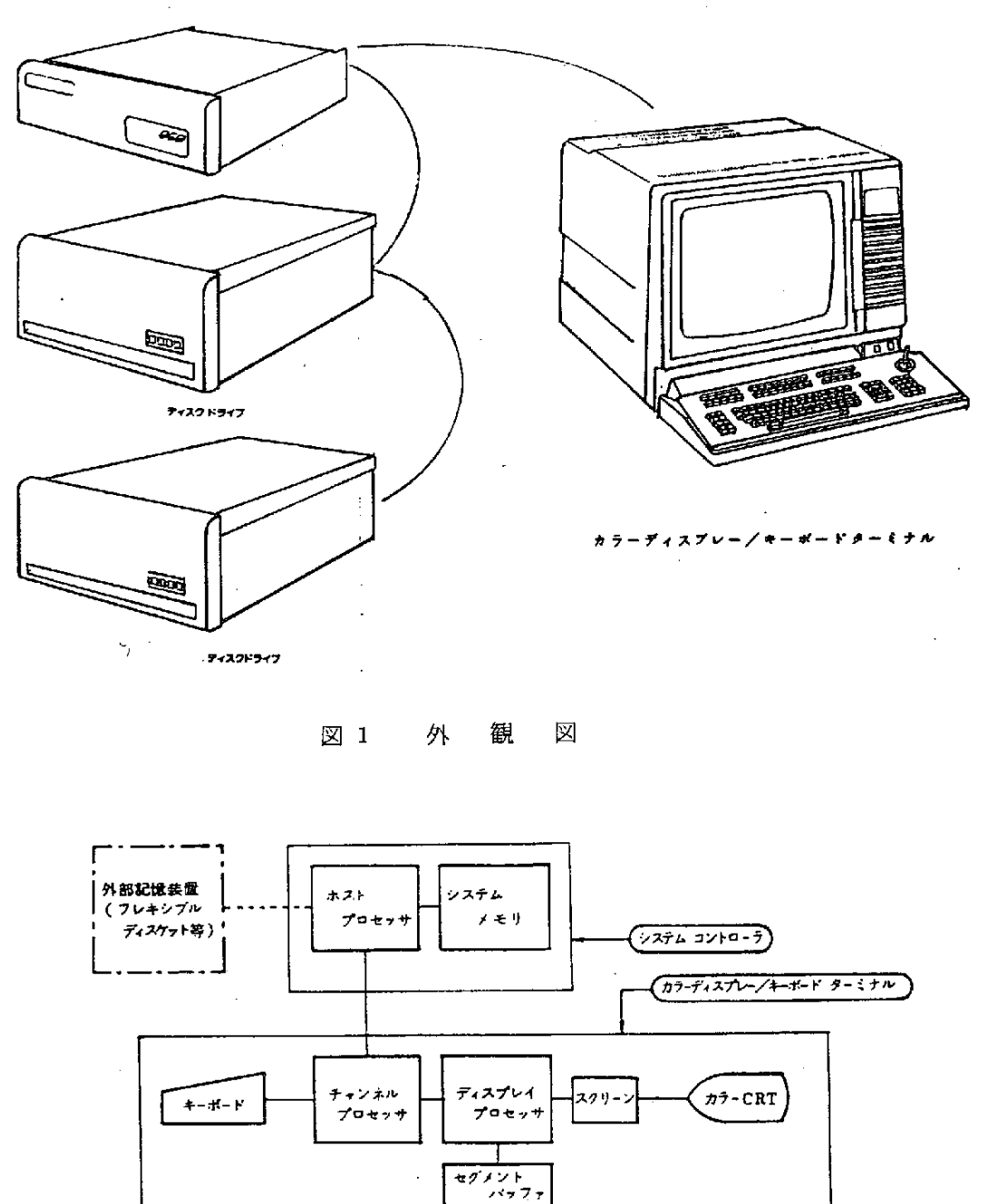

$$
-5- \nonumber\\
$$

 $\bar{\phantom{a}}$ 

## 2. オペレーションの概要

#### 2.1開 始 手 続

- (1) シ ス テ ム コ ン ト ロ ー ラ の 電 源 を 投 入 す る 。
- (2) ディスクの電源を投入する。 「ディスクのLOADスイッチのランプが点灯する。」
- (3) LOADスイッチを押す。 「LOADスイッチのランプが 消灯する。」 「READYランプが点灯する。」
- (4) カラーディスプレーの電源を投人する。
- (5) カラーディスプレーのLINEスイッチをONにして、カラーディスプレ ーをONLINE状態にする。
- (6) システムコントローラのHALTを解除する。
- (7) システムコントローラのRESTARTスイッチをセットする。
- (8) " START? "とディスプ レー に表示されるので、、 Y®と返答する。 ( R)は 復帰 キ ー)
- (9) 次に"\*PLEASE ENTER TIME AND DATE ( dd-mmm-yy hh:mm)[S]"と表示されるので、本日の日付と時刻を dd-mmm-yy hh:mmの 形式で入力、ddは日付、mmmは月の英略字3文字 (例: JAN、FEB、MAR……)、yyは西暦年下2桁、hhは時、mm は分を入力して®を押す。
- 000 RUN CAD ® と入力する。 「CADプログラムが起動する。」

# 2.2 CADシステムの概要

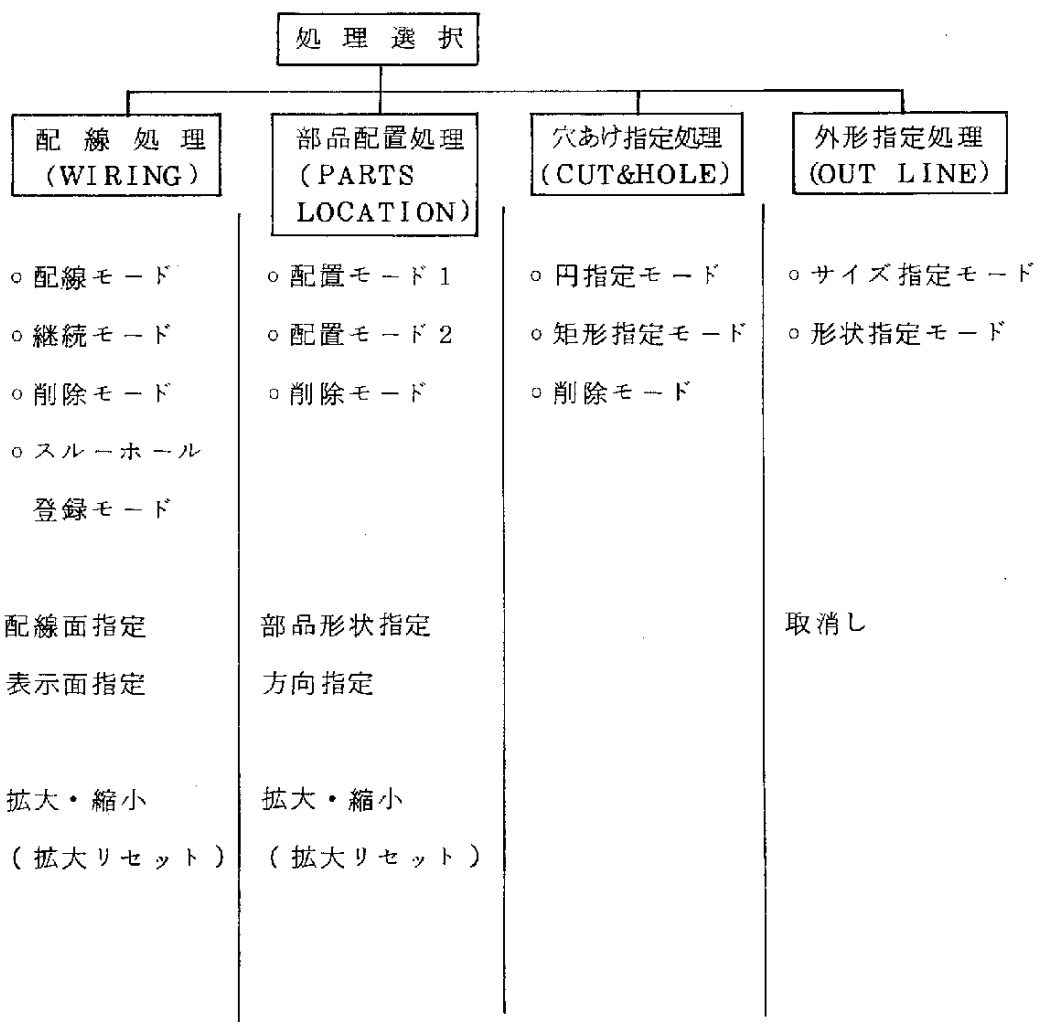

3. CAD システムのオペレーション

## 5.1基 本 画 面

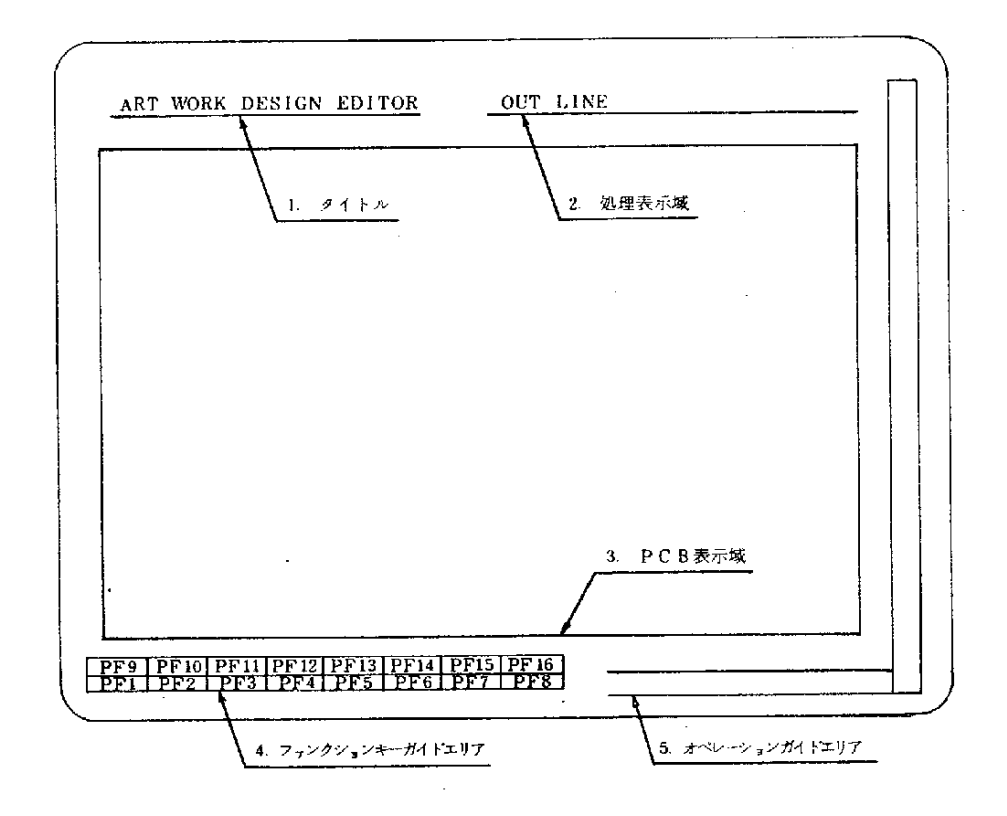

- (1) タイトル :常に表示される。 ( 固定
- (2) 処理表示域 :現在選択されている処理名が表示される。

(何も選択されていないときはブランク)

- (3) PCB表示域:PCBのイメージ表示及び作画領域。<br>(4) ファンクションキーガイドエリア:使用可能機能とK
- (4) ファンクションキーガイドエリア:使用可能機能とKEYの対応を示す。\*
- (5) オペレーションガイドエリア :オペレータへの指示メッセージ・エラ \_メ ッセ ー ジ の表 示 。

$$
\rightarrow 8 -
$$

\* 1. PF 1は常にその処理の終了とする。

2. ファンクションキーは現在選択されているものが下線で示される。

#### 選 択 (MENU) 3.2 処 理

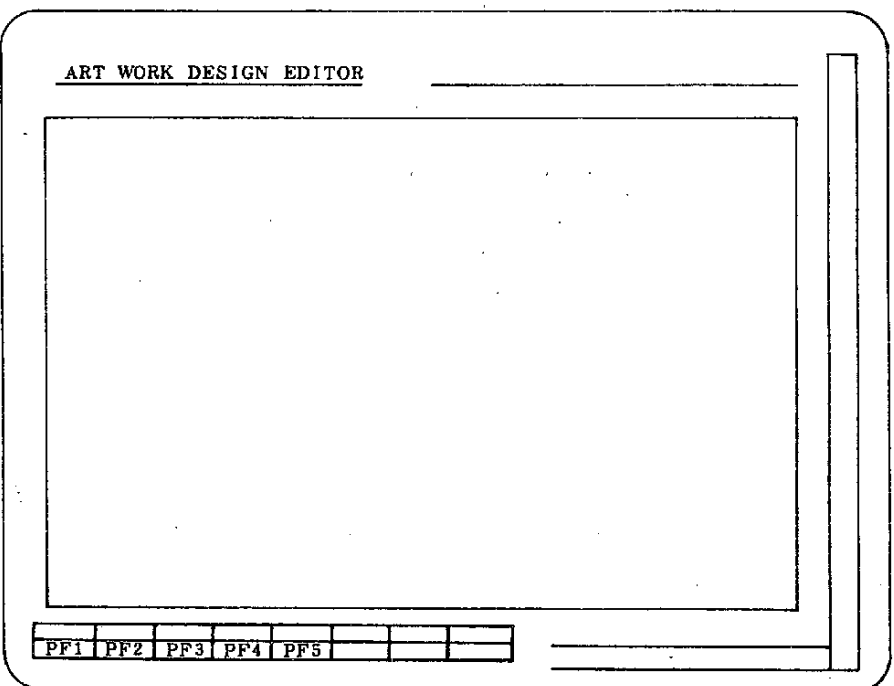

- (1) PCB表示領域・オペレーションガイドエリア・モード表示域はクリアす る。
- (2) ファンクションキーにより処理の選択を行う。

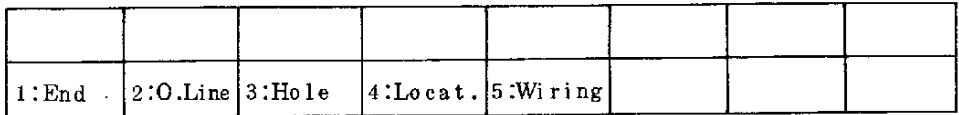

PF1:処理終了(End)

 $\mathcal{A}$ 

プログラム終了

(モニターの管理に戻る。)

PF2:外形指定(O.Line) PF3:穴あけ指定(Hole) PF4:部品配置(Parts Locat.) -該当処理へ分岐 PF5:配 線(Wiring) 他のファンクションキーは無視。

(PCBデータが登録されていない場合、外形指定等をまず行う必要がある。)

外 形 指 定 (Out Line)  $3.3$ 

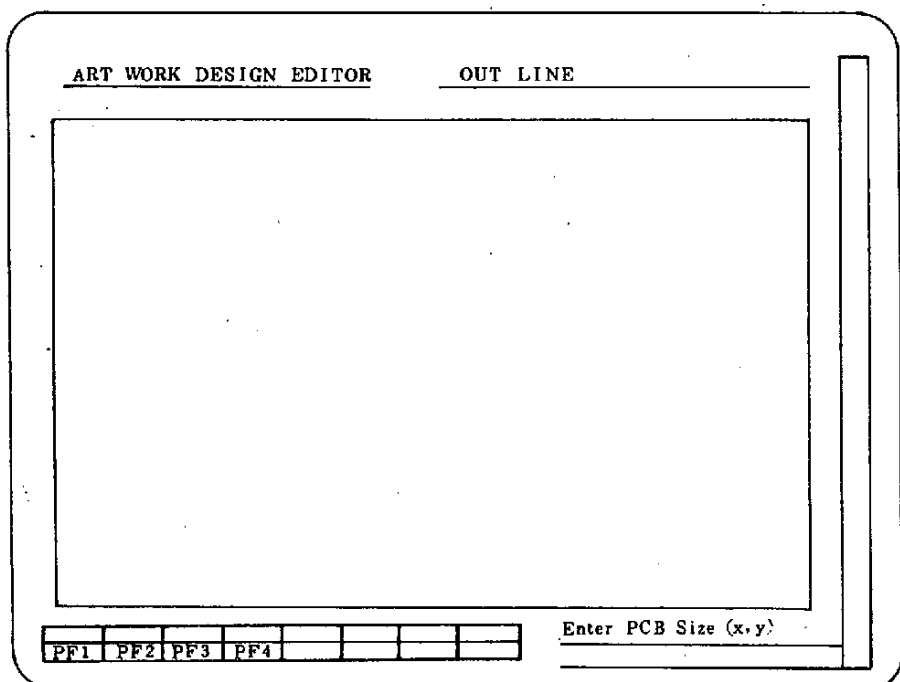

- (1) PCB表示域・オペレーションガイドエリア及び、モード・ファンクショ ンキーガイド表示。
- (2) ファンクションキーにより処理の選択を行う。

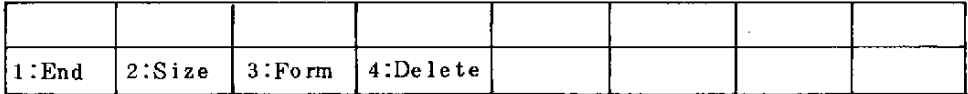

PF1:処理終了(End)……各 モ ー ド →NEUTRAL,

NEUTRAL→END

PF2: PCBサイズ 指定(Size)……サイズ 指定モード

(作画空間の大きさを指定する)

PF3: 形状 指 定(Form)…… 形状 指 定 モ ー ド (PCB サ イ ズ 未 設 定 時 はエラーとせずディフォルト値を採用す

る。

(PF4:取消し (Delete)……形状指定モードのみ有効)

(3) サイズ指定モード

・指定メッセ - ジが表示され、 Xサイズ、 Y サイズを入力する。

- · サイズの登録後、有効範囲でスケールが再表示される。(単位:mm)
- (4) 形状指定 モ ー ド
	- ・指示メッセージが表示され、各頂点のX座標、Y座標入力を待つ。 (終了Keyまで繰返す)
	- •座標を指定する毎に、そのイメージが画面に表示される。
	- PF4(取消し)により最後に登録した座標が削除される。

• 始点から終点 (指定と同じ) まで連続して入力しなければならない。

(5) 概略フロー

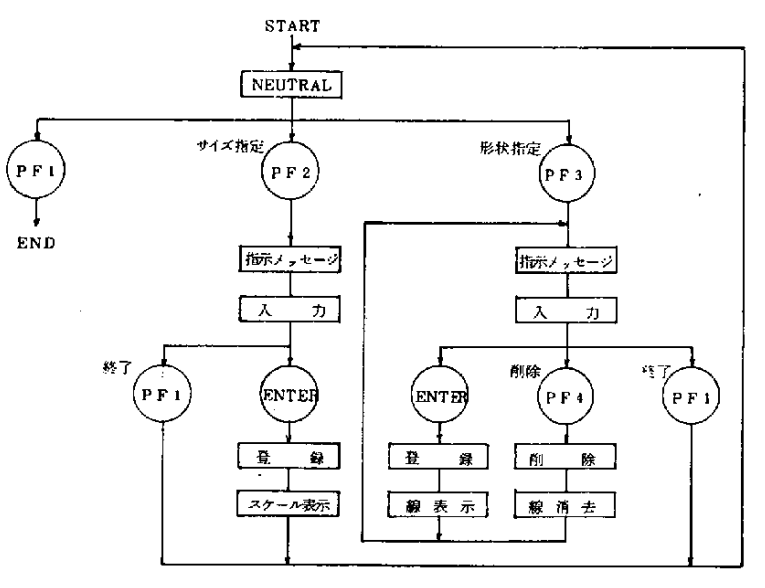

 $-11-$ 

① 指 示 メ ッセ ー ジ … …

PCBサイズ指定: Enter PCB Size (X. Y)

形状指定: Enter Cordinate (X. Y)

- (2) 登 録 ……一旦ワークエリアに登録し、処理終了時にデータを編集して ディスクへ書き込む。
- ③ 線 表 示 … … 始 点 とそ の 次 の 点 の2点 が 入 力 さ れ た と き ・ 最 初 の 線 が 描 か れる。それ以後は、1点の座標が入力される毎に線が描かれ る。
- (4) 削 除……一番最後に登録された座標データを削除する。データがない ときは無視する。
- ⑤ 線 消 去 … … 座 標 の 削 除 に よ り、 関 連 す る線 を 消去 す る。
- 3.4 穴あけ指定 (Cut & Hole)

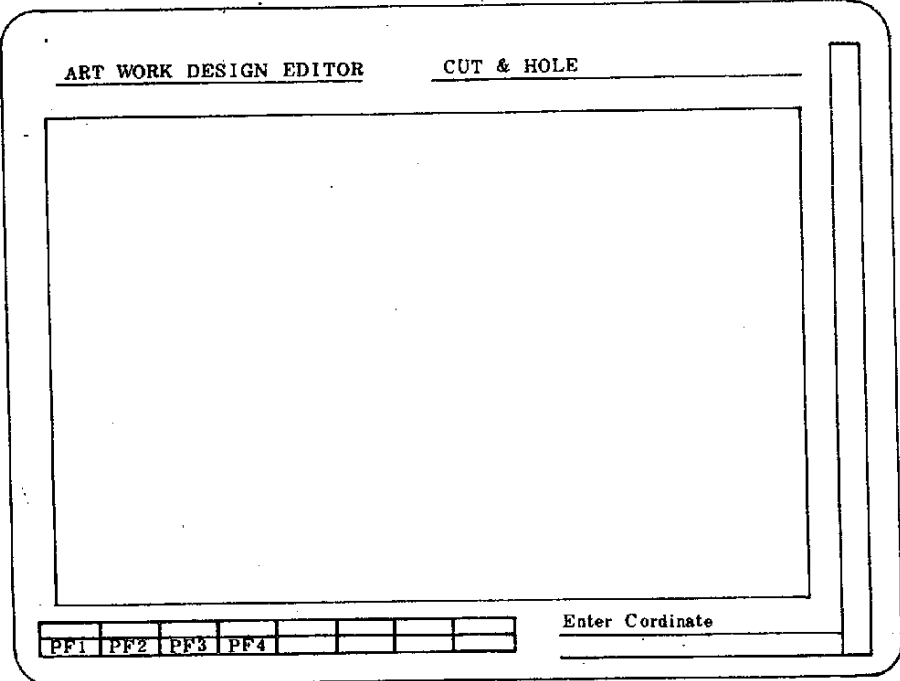

(1) PCB表示域・オペレーションガイドクリア及びモード・ファンクション キ ーガイド・スケール・PCB 外形表示。

② フ ァ ン ク シ ョ ン キ ー に よ り機 能 の 選 択 を 行 う。

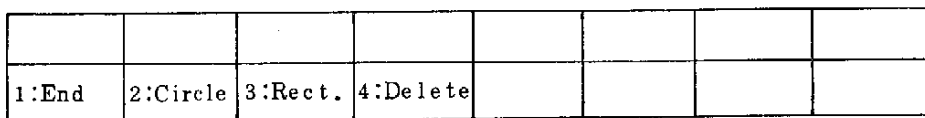

PF 1: 処理終了 (End)……各 モ ー ド → N E U T R A L,

 $N E U T R A L \rightarrow E N D$ 

PF2:円(Circle)……円指定モード

P F 2 : 矩形 ( Rect. ) …… 矩 形 指 定 モ ー ド

PF3:削除(Delete)…… ライトペンでピックした穴を削除する。

- (3) 円指定 モ ー ド
	- 指示メッセージが表示され、中心の座標・半径を指定する。

• 登録すると指定した位置に円が描かれる。

- (4) 矩形指定モード
	- 指示メッセージが表示され、対頂角2点の座標を指定する。

• 登録すると指定した位置に矩形が描かれる。

(5) 概略フロー

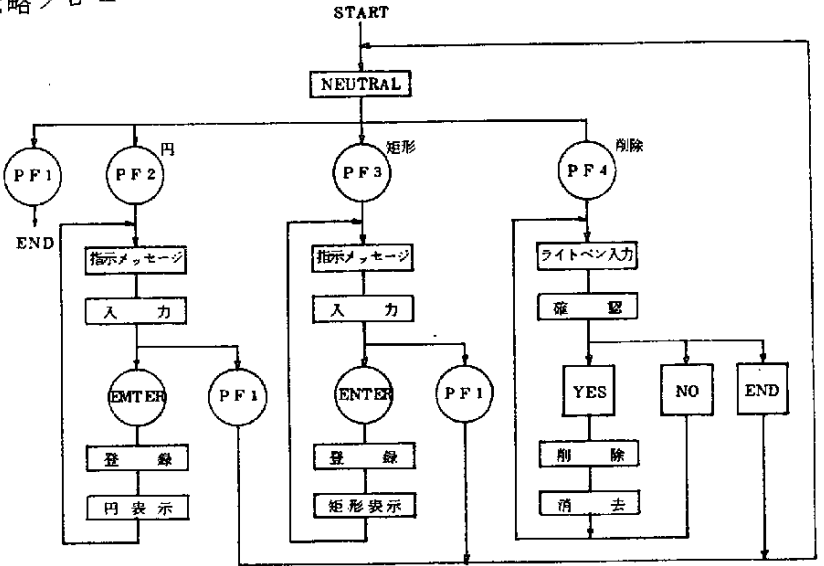

 $-13-$ 

① 指 示 メ ッ セ ー ジ … …

 $H$  : Enter Cordinate (X, Y, R)

矩形: Enter Cordinate (X1, Y1, X2, Y2)

② ライトペン入力・確認

削除指定の確認のため、Pickしたセグメントがブリンキングす る。

正しくPickされていれば、さらに画面上のOKをPickする。

正しくなければ、RETRYをPick することによりブリンキング が停止、指定をしなおすことができる。

③ 登 録

矩形の登録では対頂角2点が指定されたとき、画面上に矩形が描 かれる。

5.5部 品 配 置(PartsLocation)

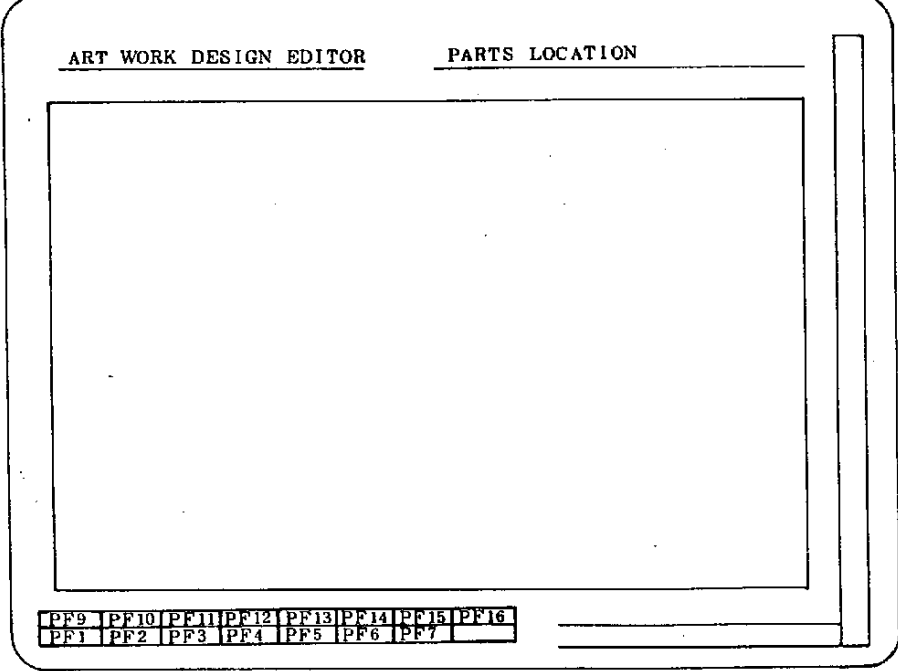

- ·(1) PCB表示領域・オペレーションガイドエリアのクリア。
- (2) モ ード・フ ァ ン ク シ ョ ン キ ーガイ ド ・ P C B 外 形 を 表示す る。
- (3) ファンクションキーにより機能の選択を行う。

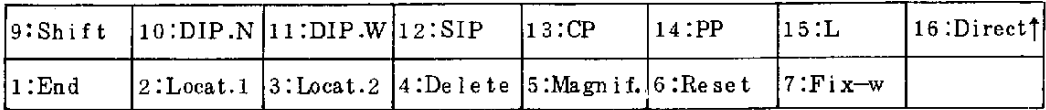

PF1:終 了(End) P F 2 : 配置 I ( Locat. 1) …… ライトペン で位置指定 PF3:配置II (Locat. 2)…… Keyより座標を入力 PF4:削除 (Delete)……ライトペンでピックしたものを削除 PF5:拡大 ( Magnif. )……ライトペンで2点ピックして拡大  $P F 6: 9$ セット (Reset)  $PF 7 : Æ † (Fix - w)$ PF9~15:部品形状 指 定(部品のシンボル参照) PF16: 方向指定(Direct)

(4) 概略フロー

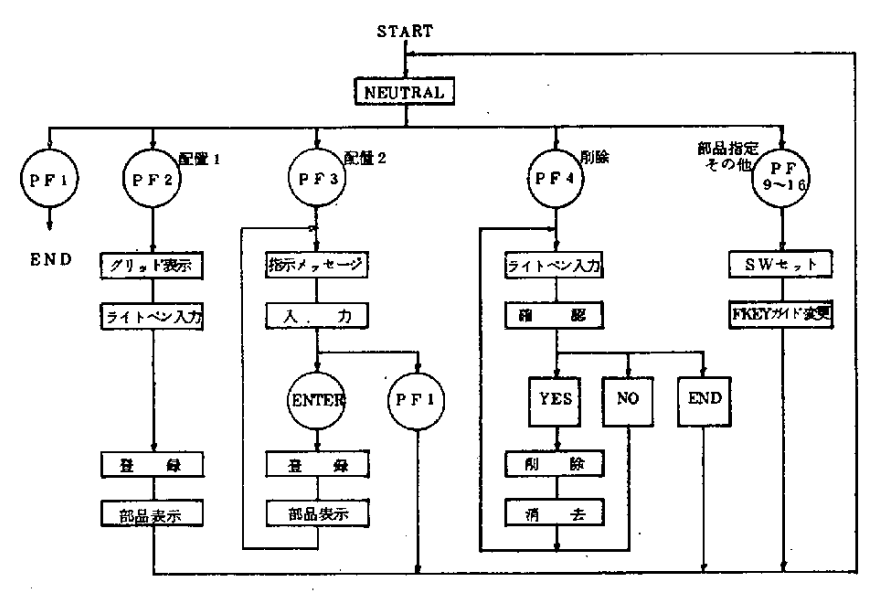

※ FKEY: ファンクションキー

① グリッド表示

ライトペンでピックするため、一時的にグリッドを表示する。 ② 部 品 表 示

指 定 され て い る部 品 の ラ ン ドが 、 指 定 され て い る 向 き で 表 示 さ れ る。 3 指示メッセージ……

Enter Cordinate (X, Y)

(4) 削除時の確認

削 除 指 定 の 確 認 の た め 、Pickし た セ グ メ ン トが ブ リ ンキ ン グ す る。

⑤SWセ ッ ト ・フ ァ ン ク シ ョ ンキ ーガ イ ド変 更

現在選択されている部品の種別・配置方向をファンクションキーガ イド部に表示する。

部品形状指定時には、ピン数又はタイプの入力指示が出る。

- (5) 部品配置 (Parts Location)
	- ①NEUTRAL

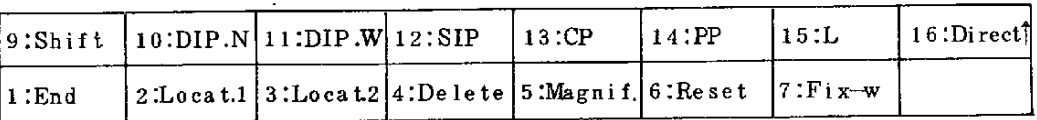

部 品 配 置 処 理 終 了 → 処 理 選 択 画 面 に 戻 る 。  $\circledcirc$ End

⑤Locat.1 配 置1(Location1)→ 配 置 モ ー ド1(ラ イ トペ ン で位 置 指定)

(c) Locat. 2 配置2(Location2)→配直モート:

(KEYにより座標を入力)

- ⑧Delete 削除 → 削除モード
- ⑤Magnif 拡大(Magnification)→ライトペンで2点を指定し、

その2点で囲まれたエリヤをX方

○ 向又は Y 方向の相対的な割り合い

で 、PCB表 示 域 に 拡 大 す る 。

- ⑥Reset リセット → 一現在表示中の画面を外形指定機能 で指定した大きさに戻し、画面に 表示する。
- ⇔Fix-W 2倍寸(Fix-Double)→ 現在表示中の画面上の1点 をライトペンで指定して、それを 中心にして、約実寸の2倍の大き さ で画 面 に表 示 す る。
- ⑤Shift 部 品 種 別 Key シ フ ト P F 10~15の 機 能 を 切 換 え る 。 切換後のファンクションキーガイドは再度 Shift KEY を押すことにより元に戻る。
- ① 部 品 形 状 指 定KEY(PF10~15)
	- ・以降配置する部品を選択する。(Locat. 1, Locat. 2を実行する 前に必ず行う。)
	- ・選択 されている部品をファンクションキーガイド部の下線で示す。
	- $\overline{0}$  DIP. N- $\times$   $\times$ Dual Inline Package でラインピッチ 7.62mmの も の
	- $(2)$  DIP. W  $\times$   $\times$ Dual Inline Package でラインピッチ 15.24 mmのもの
	- $\circled{3}$  SIP- $\times$   $\times$ Single Inline Package
	- (4)  $C P \times \times$ トランジスタ、サイリスタ、トライアック等
	- $\Theta$  PP- $\times$  $\times$ トラ ンジスタ、サイ リスタ、トライアック等
	- $6$   $L \times \times$ 抵抗、コンデンサ、ダイオード等
	- $\sigma$  HCN- $\times$   $\times$ Dual タイプのコネクタ
	- $\Omega$  SCN- $\times$   $\times$ Single タイプのコネクタ
	- $\circledcirc$  ECN- $\times$   $\times$ カードエッジコネクタ

**① 配置方向指定(PF16)** 

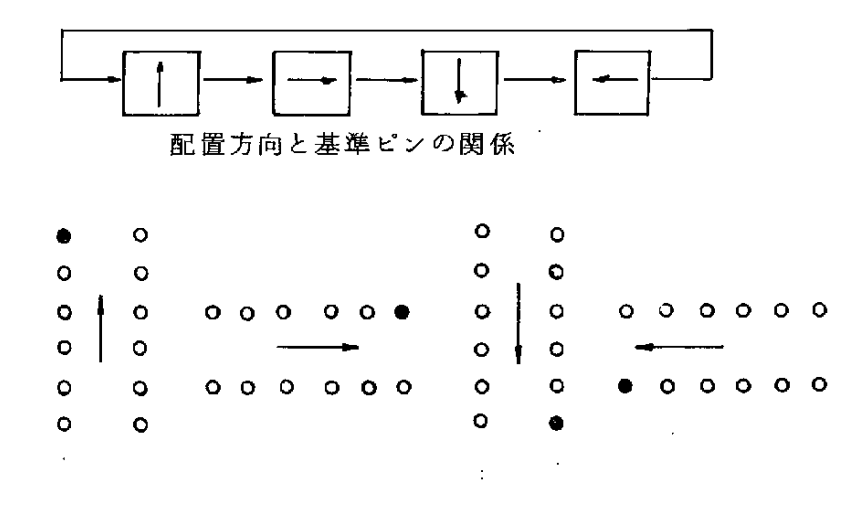

#### **② LOCATE1(配置1)**

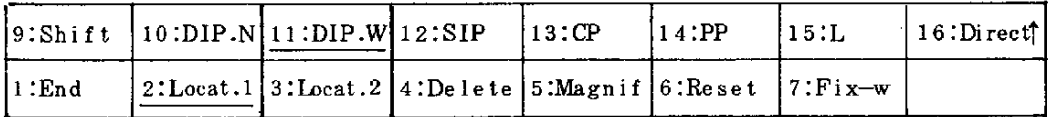

- ⑤ ラ イ トペ ン で 位 置 を 指 定 す るた め に グ リ ッドを 表 示 す る。
- ⑥ 指定した位置にDIP. Wが↑向きに配置される。
- ⑥ 画 面 に 表 示 す る と共 に フ ァ イ ル へ 登 録 す る 。
- **③** LOCATE2(配置2)

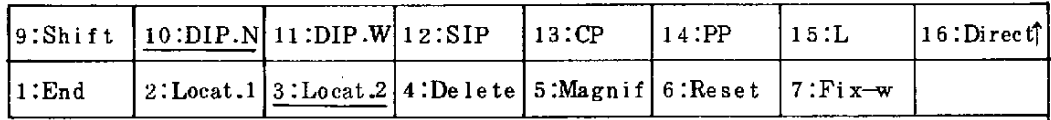

⑤ 配 置 位 置 入 力 要 求 の 指 示 メ ッ セ ー ジ を 出 す 。'EnterCordinate(Xy)

- ⑤Enter入 力 で 指 定 位 置 にDIP.Nが ↑ 向 き に 配 置 さ れ る 。
- <sup>2</sup> © PF1入力でメッセージエリアをクリアしNEUTRALに戻る。
- **④ DELETE(削除)**

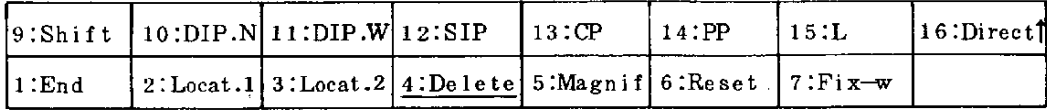

**@ 削除するセグメントをライトペンでピックする。** 

**6 削除指定の確認処理を行う。** 

© 確認OKのときファイルから削除し画面から消去する。 (6) 部品のシンボル

 $\bigcirc$  IC

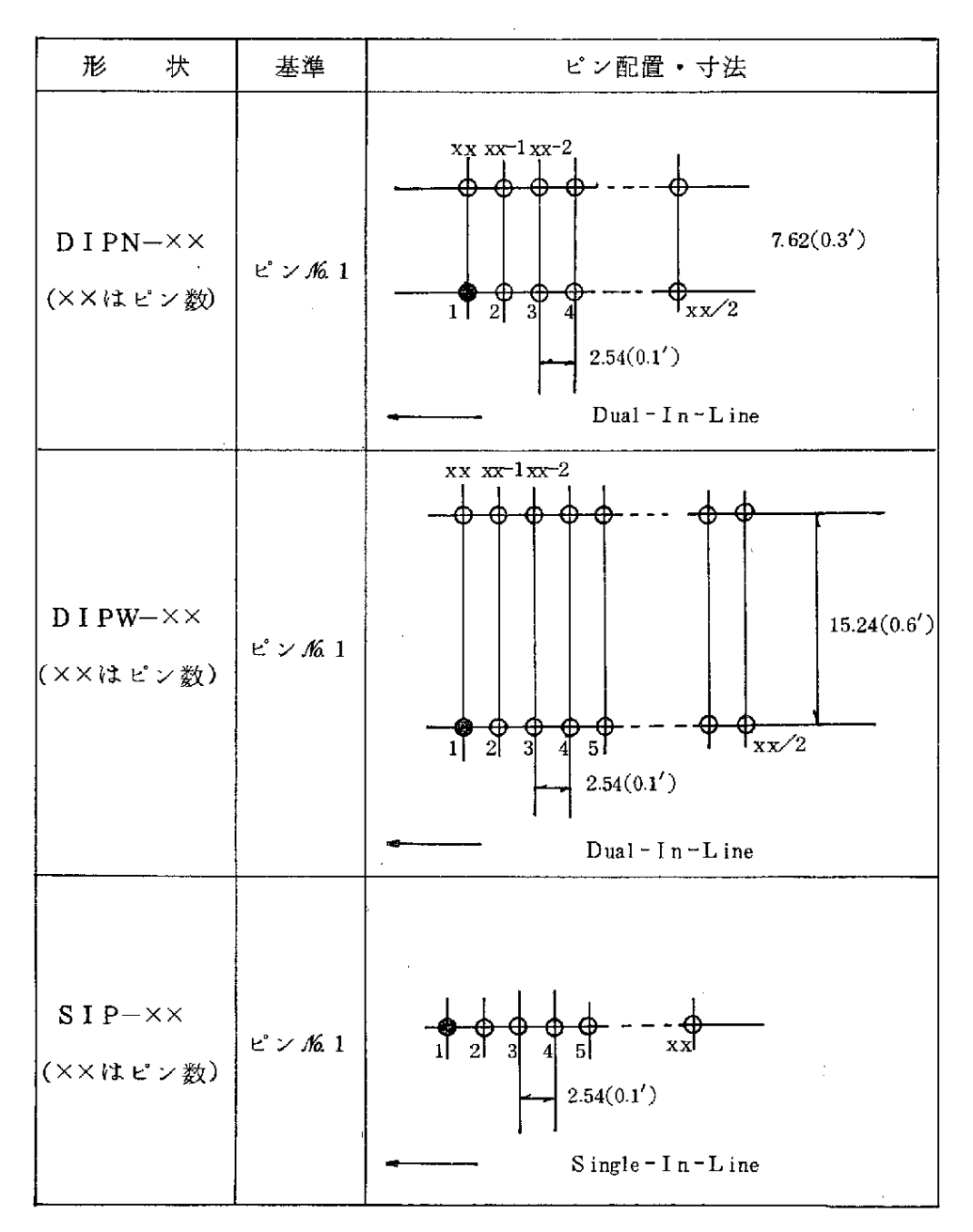

 $-19-$ 

② トランジスタ・サイリスタ・トライアック etc.

 $\epsilon$ 

 $\alpha$ 

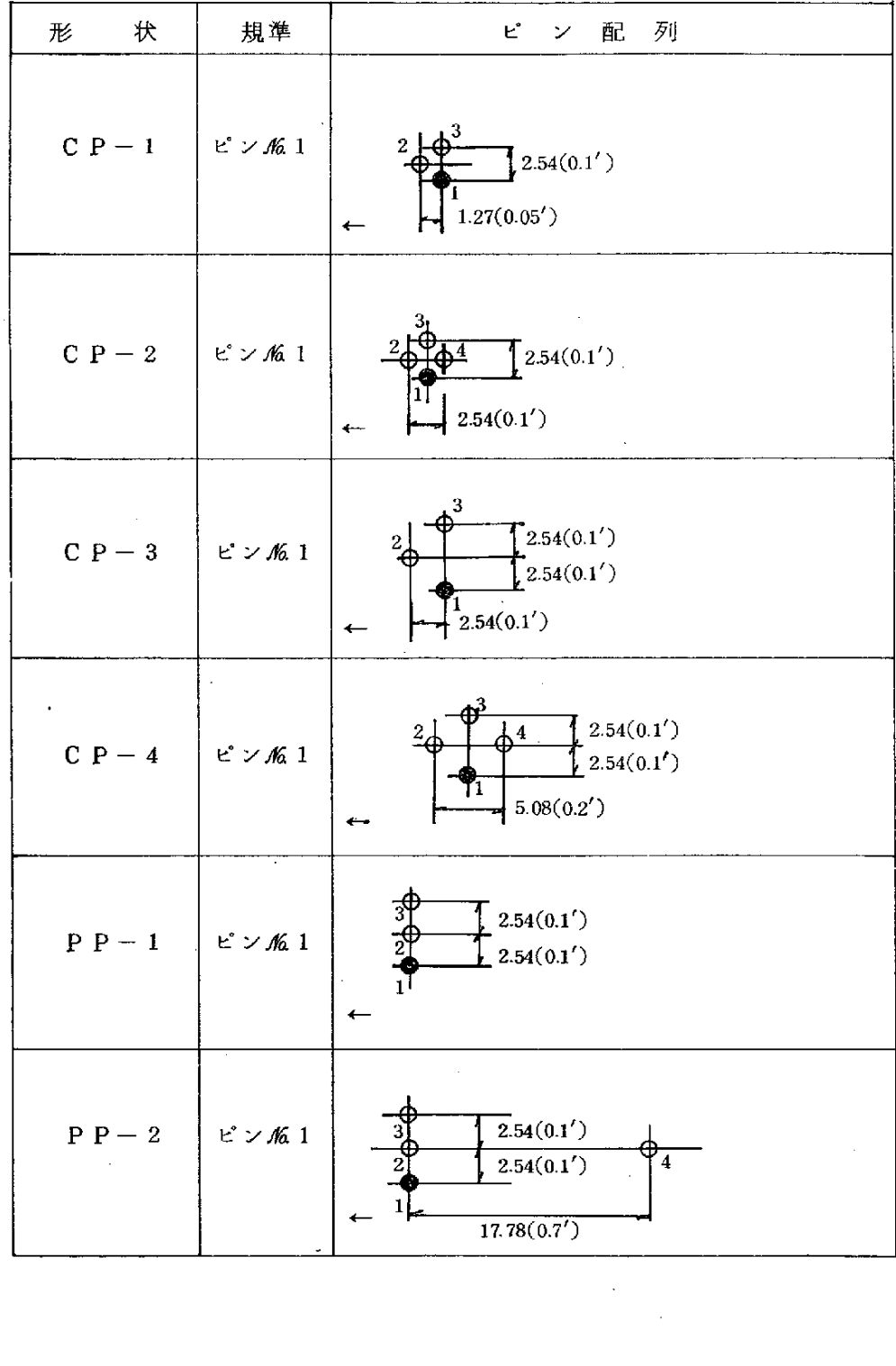

 $-20-$ 

 $\overline{\phantom{a}}$ 

③ 抵抗・コンデンサー・ダイオード

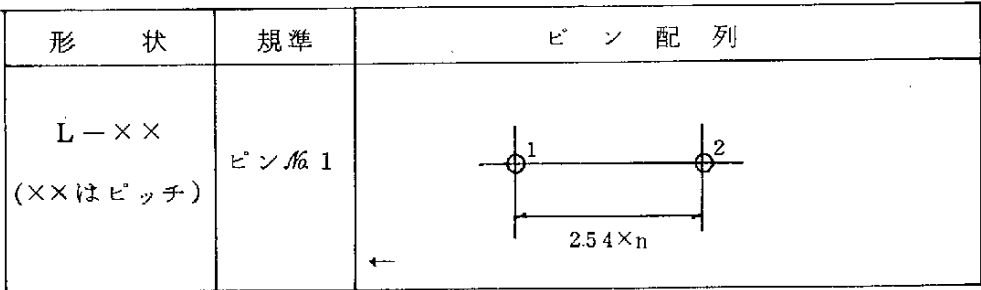

 $\bar{z}$ 

 $\bar{\mathcal{A}}$ 

(4) コネクタ

 $\sim 10^{-11}$ 

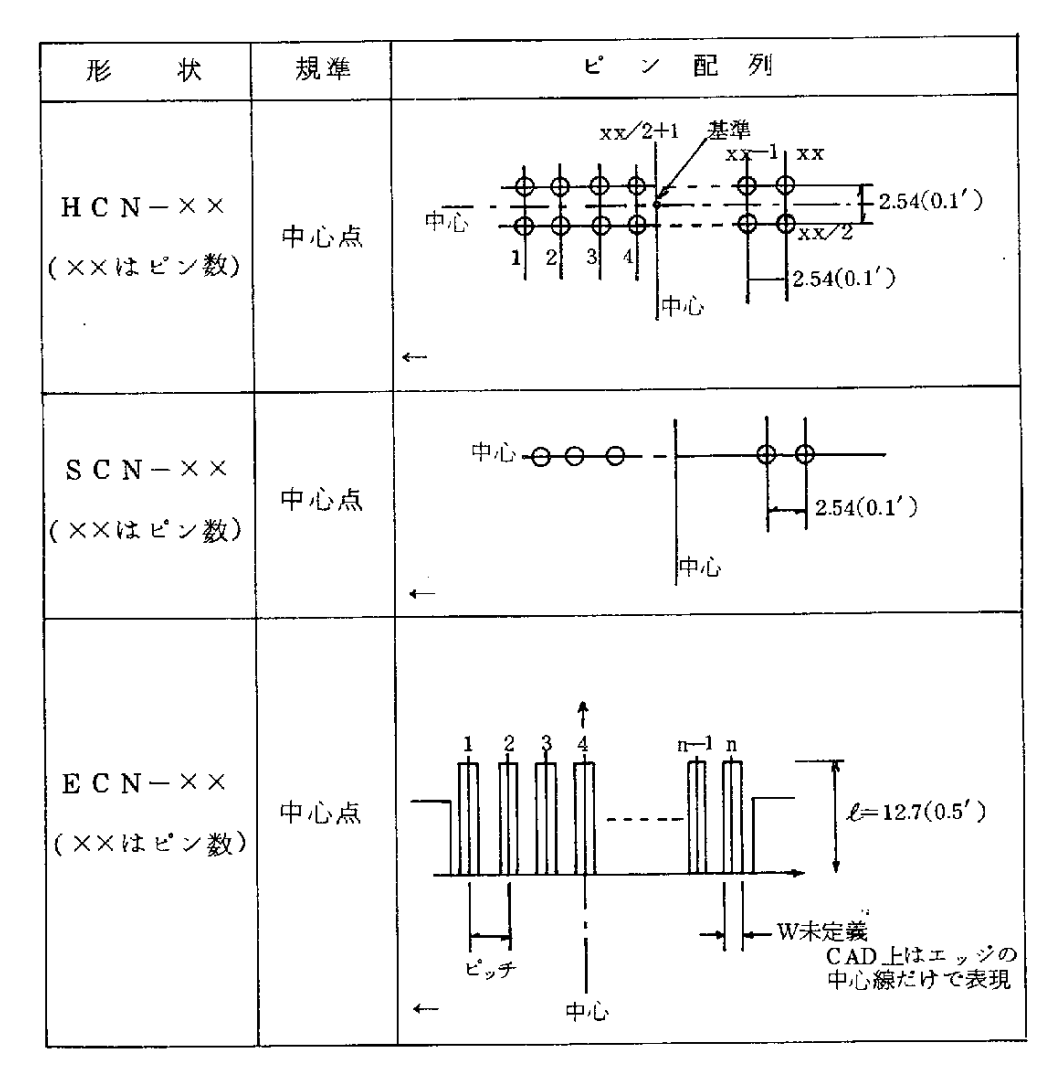

## ろ.6配 線(WIRING)

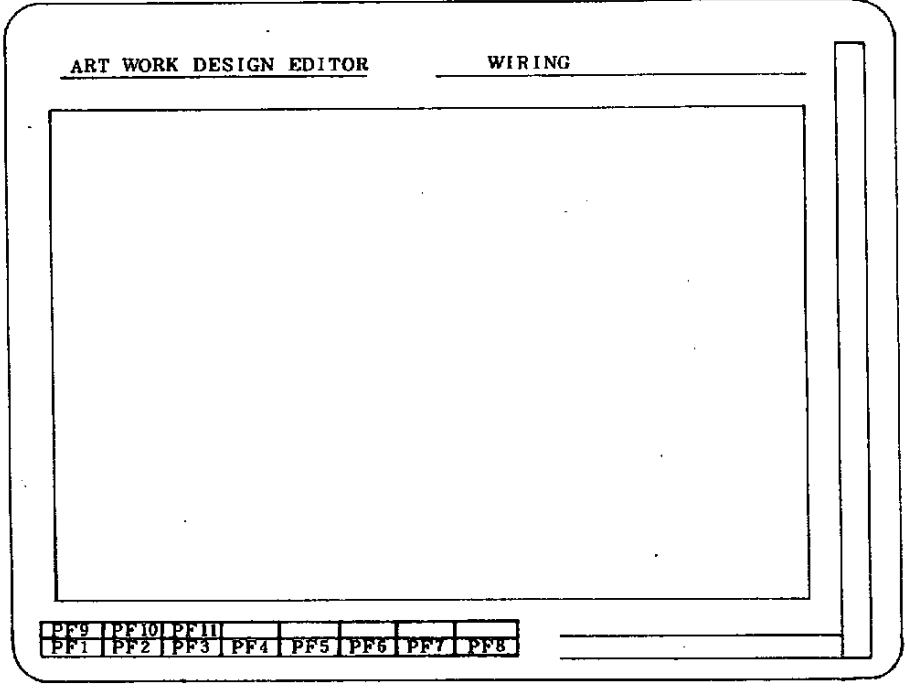

- (1) P C B 表示領域 ーオペレーションガイドクリア
- (2) モード、ファンクションキーガイド、PCB外形、穴、部品位置表示
- (3) ファンクションキーによる機能選択

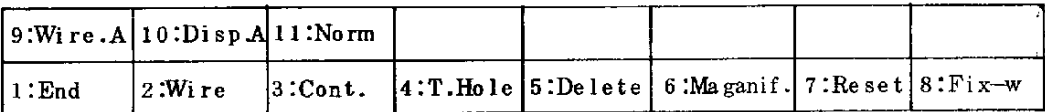

PF1 : 終了( ) PF2 : 配線(W PF3 : 継続(Co PF4 : スルーホ*ール*(T. PF5 : 削除(De PF6 : 拡大(Ma

 $-22-$ 

- PF7 : リセット( Re
- PF8 : 倍寸(F
- PF9 : 配線面切換(W
- PFIU: 表示面切換え(Di
- PF11: 止現化(No
- (4) 概略フロー

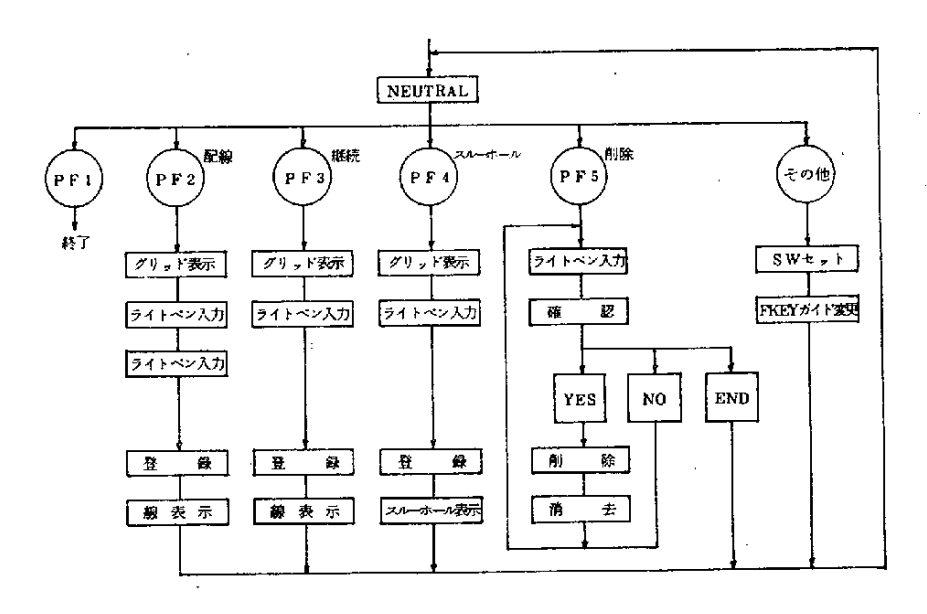

① グリッド表示

ライトペンでピックするため、一時的にグリッドを表示する。 ② ライトペン入力

配線 ( P F 2 ) では 2 点を 指定。

継続(PF3)では1点を指定し、直前に指定した点との間に配線 する。

③ 削 除 時 の確 認

削除指定の確認のため、ピックしたセグメントがブリンクする。 ④SWセ ッ ト、 フ ァ ン ク シ ョン キ ー ガ イ ド変 更

 $-23-$ 

配線面・表示面の切換を選択する。

現在選択されている機能を表示する。

- (5) 配線(WIRING)
	- ①NEUTRAL

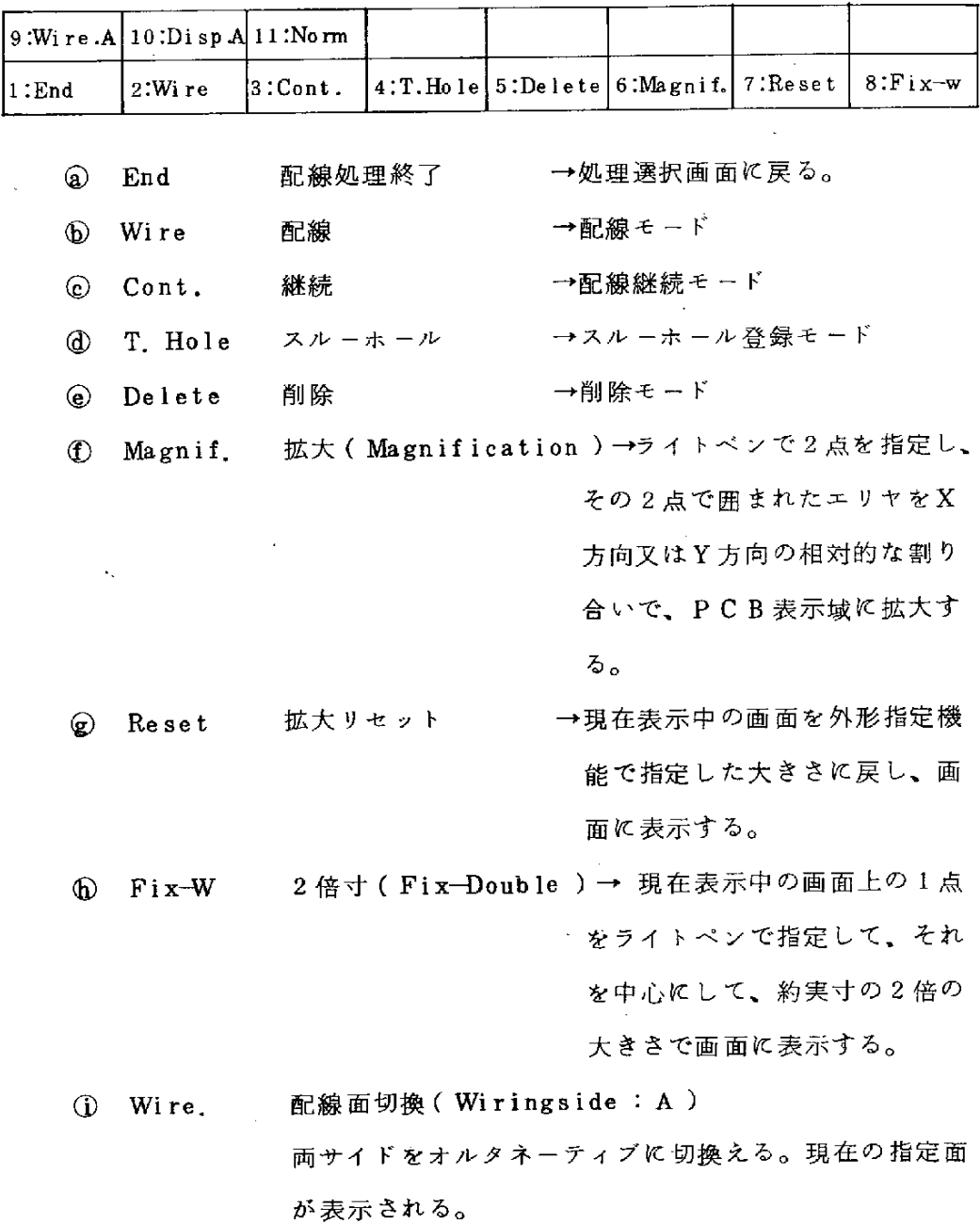

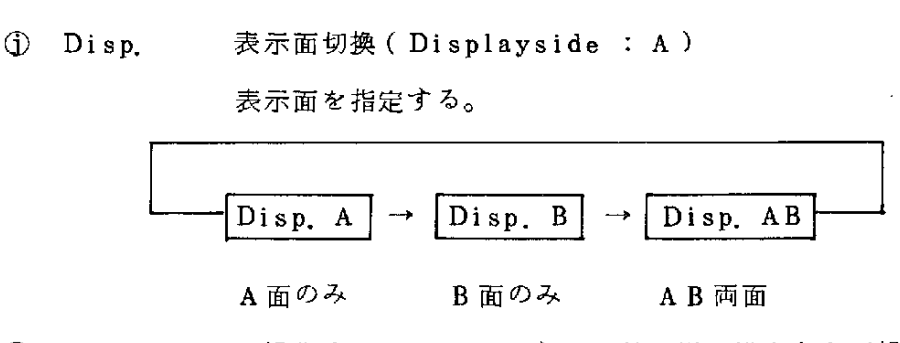

Wire<sub>B</sub>

Wire.  $A \mid \rightleftarrows$ 

⑮Norm. 正規化 ( Normalaize ) ……線の縦、横方向の正規化

を行う。

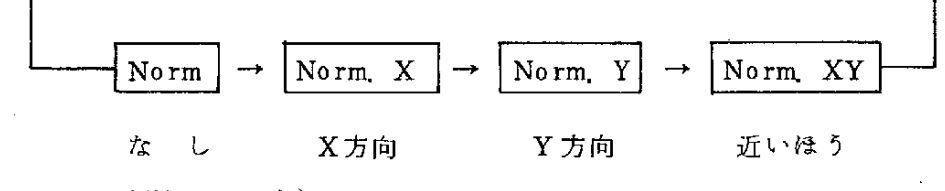

**② WIRE(配線モード)** 

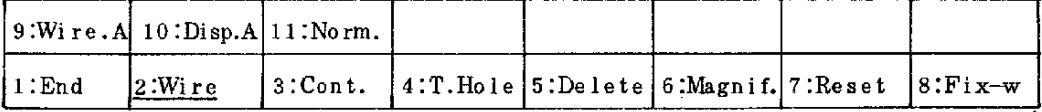

- ⑤PF9~11は 現 在 選 択 さ れ て い る 状 態 を 示 す 。
- ⑤PF2(WIRE)が 選 択 さ れ て い る こ と を 示 す 下 線 をFKEYガ イ ド 部に表示する。
- ⑤ ラ イ トペ ン で の ピ ック に備 え て グ リ ッ ドを 表 示 す る。
- ⑥ ラ イ トペ ン で2点 を ピ ック す る こ と に よ り、 そ の2点 間 に線 が描 か れ るb
- ⑥ セグメントの開始(以前のセグメントは終了する。)
- ①1セ グ メ ン トが 終 了 す る ま で は ワ ー クエ リア 上 に デ ー タ を 蓄 え、 セグメ ン ト終 了 時 に フ ァ イ ル へ 登 録 す る。
- 3 CONTINUE (配線継続モード)

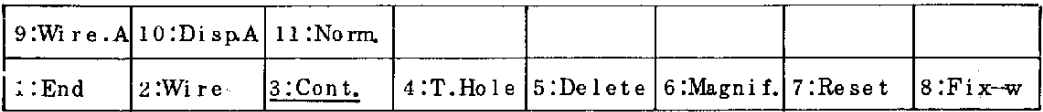

- ⑤ 以 前 の 配 線 に 続 け て 配 線 す る。(同 一 セ グ メ ン トと し て登 録 さ れ る。)
- 6) スルーホール、配線面の切換、新たな配線のいずれかが指定されるま で継続可。
- ⑥ ラ イ トペ ン で1点 を ピ ック す る こ と に よ り、 前 の 線 に 続 け て 線 が描 か れ る。
- ③ 最 大 継 続 数:ワ ーク エ リ ア の サ イ ズ に よ る。

**④ THROUGH HOLE(スルーホール登録モード)** 

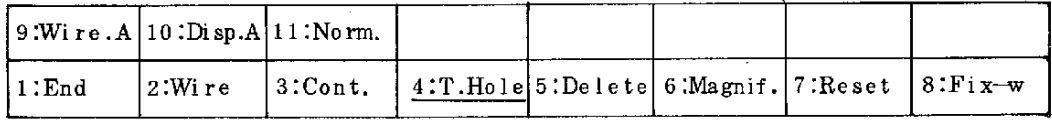

⑤ 部 品 配 置 の 位 置 ピ ン(基 準 ピ ン)の 登 録 方 法 と同 じ。

⑤ 部 品 と し て 直 ち に フ ァイ ル に登 録 す る。

**⑤ DELETE(削除モード)** 

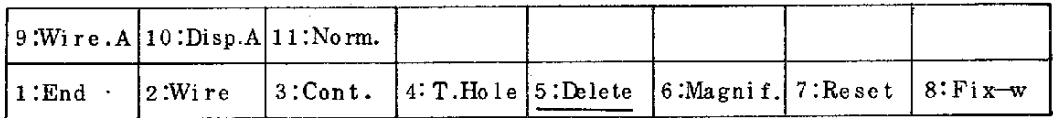

- ③ 削 除 す る セ グ メ ン トを ラ イ トペ ン で ピ ック す る 。(セ グ メ ン ト単 位 で 削除する。)
	- ⑤ 削 除 指 定 の 確 認 処 理 を 行 う。
	- ⑤ ス ル ーホ ール も削 除 で き る。
	- ⑥ 確 認OKの 時 フ ァイ ル か ら 削 除 し、 画 面 か ら 削 除 す る。

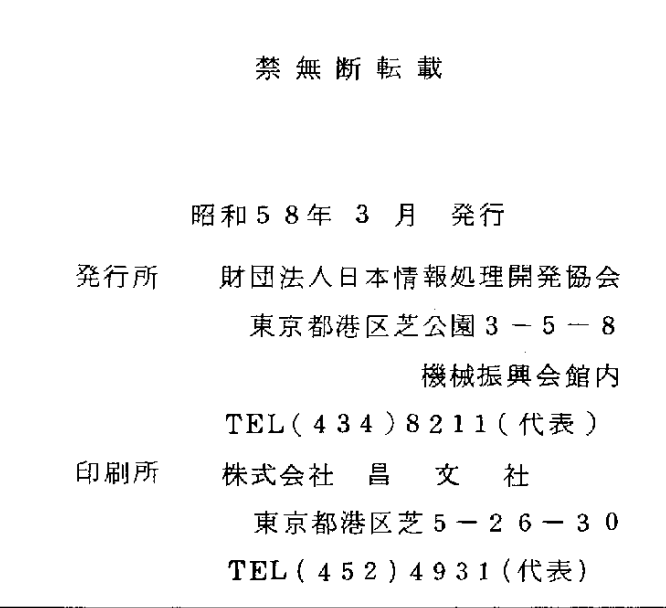

 $\label{eq:2.1} \mathcal{L}=\mathcal{L}(\mathcal{L}^{(1)}\otimes\mathcal{L}^{(2)})\otimes\mathcal{L}^{(1)}$ 

 $\mathcal{L}^{\mathcal{L}}_{\mathcal{L}}$  and  $\mathcal{L}^{\mathcal{L}}_{\mathcal{L}}$  are the set of the set of the set of  $\mathcal{L}^{\mathcal{L}}_{\mathcal{L}}$ 

 $\label{eq:2.1} \frac{1}{\sqrt{2}}\int_{\mathbb{R}^3}\frac{1}{\sqrt{2}}\left(\frac{1}{\sqrt{2}}\right)^2\frac{1}{\sqrt{2}}\left(\frac{1}{\sqrt{2}}\right)^2\frac{1}{\sqrt{2}}\left(\frac{1}{\sqrt{2}}\right)^2\frac{1}{\sqrt{2}}\left(\frac{1}{\sqrt{2}}\right)^2.$ 

 $\label{eq:2.1} \mathcal{L}(\mathcal{L}^{\mathcal{L}}_{\mathcal{L}}(\mathcal{L}^{\mathcal{L}}_{\mathcal{L}})) = \mathcal{L}(\mathcal{L}^{\mathcal{L}}_{\mathcal{L}}(\mathcal{L}^{\mathcal{L}}_{\mathcal{L}})) = \mathcal{L}(\mathcal{L}^{\mathcal{L}}_{\mathcal{L}}(\mathcal{L}^{\mathcal{L}}_{\mathcal{L}})) = \mathcal{L}(\mathcal{L}^{\mathcal{L}}_{\mathcal{L}}(\mathcal{L}^{\mathcal{L}}_{\mathcal{L}}))$ 

 $\frac{1}{2}$  .

 $\label{eq:2} \frac{1}{\sqrt{2}}\sum_{i=1}^n\frac{1}{\sqrt{2}}\sum_{i=1}^n\frac{1}{\sqrt{2}}\sum_{i=1}^n\frac{1}{\sqrt{2}}\sum_{i=1}^n\frac{1}{\sqrt{2}}\sum_{i=1}^n\frac{1}{\sqrt{2}}\sum_{i=1}^n\frac{1}{\sqrt{2}}\sum_{i=1}^n\frac{1}{\sqrt{2}}\sum_{i=1}^n\frac{1}{\sqrt{2}}\sum_{i=1}^n\frac{1}{\sqrt{2}}\sum_{i=1}^n\frac{1}{\sqrt{2}}\sum_{i=1}^n\frac{1$  $\label{eq:2.1} \frac{1}{\sqrt{2}}\sum_{i=1}^n\frac{1}{\sqrt{2}}\sum_{i=1}^n\frac{1}{\sqrt{2}}\sum_{i=1}^n\frac{1}{\sqrt{2}}\sum_{i=1}^n\frac{1}{\sqrt{2}}\sum_{i=1}^n\frac{1}{\sqrt{2}}\sum_{i=1}^n\frac{1}{\sqrt{2}}\sum_{i=1}^n\frac{1}{\sqrt{2}}\sum_{i=1}^n\frac{1}{\sqrt{2}}\sum_{i=1}^n\frac{1}{\sqrt{2}}\sum_{i=1}^n\frac{1}{\sqrt{2}}\sum_{i=1}^n\frac$  $\mathcal{O}(\mathcal{O}_\mathcal{O})$  . The contract of the contract of the contract of the contract of the contract of the contract of the contract of the contract of the contract of the contract of the contract of the contract of the co  $\frac{1}{2} \left( \frac{1}{2} \right) \frac{1}{2} \left( \frac{1}{2} \right)$  $\label{eq:2} \frac{1}{\sqrt{2}}\sum_{i=1}^{n} \frac{1}{\sqrt{2}}\sum_{j=1}^{n} \frac{1}{j} \sum_{j=1}^{n} \frac{1}{j} \sum_{j=1}^{n} \frac{1}{j} \sum_{j=1}^{n} \frac{1}{j} \sum_{j=1}^{n} \frac{1}{j} \sum_{j=1}^{n} \frac{1}{j} \sum_{j=1}^{n} \frac{1}{j} \sum_{j=1}^{n} \frac{1}{j} \sum_{j=1}^{n} \frac{1}{j} \sum_{j=1}^{n} \frac{1}{j} \sum_{j=1}^{n} \frac{$  $\label{eq:2.1} \mathcal{L}(\mathcal{L}^{\text{max}}_{\mathcal{L}}(\mathcal{L}^{\text{max}}_{\mathcal{L}}))\leq \mathcal{L}(\mathcal{L}^{\text{max}}_{\mathcal{L}}(\mathcal{L}^{\text{max}}_{\mathcal{L}}))$ 

 $\label{eq:2.1} \frac{1}{\sqrt{2}}\int_{\mathbb{R}^3}\frac{1}{\sqrt{2}}\left(\frac{1}{\sqrt{2}}\right)^2\frac{1}{\sqrt{2}}\left(\frac{1}{\sqrt{2}}\right)^2\frac{1}{\sqrt{2}}\left(\frac{1}{\sqrt{2}}\right)^2\frac{1}{\sqrt{2}}\left(\frac{1}{\sqrt{2}}\right)^2\frac{1}{\sqrt{2}}\left(\frac{1}{\sqrt{2}}\right)^2\frac{1}{\sqrt{2}}\frac{1}{\sqrt{2}}\frac{1}{\sqrt{2}}\frac{1}{\sqrt{2}}\frac{1}{\sqrt{2}}\frac{1}{\sqrt{2}}$ 

 $\label{eq:2.1} \frac{1}{\sqrt{2\pi}}\int_{\mathbb{R}^3} \frac{1}{\sqrt{2\pi}}\int_{\mathbb{R}^3} \frac{1}{\sqrt{2\pi}}\int_{\mathbb{R}^3} \frac{1}{\sqrt{2\pi}}\int_{\mathbb{R}^3} \frac{1}{\sqrt{2\pi}}\int_{\mathbb{R}^3} \frac{1}{\sqrt{2\pi}}\int_{\mathbb{R}^3} \frac{1}{\sqrt{2\pi}}\int_{\mathbb{R}^3} \frac{1}{\sqrt{2\pi}}\int_{\mathbb{R}^3} \frac{1}{\sqrt{2\pi}}\int_{\mathbb{$